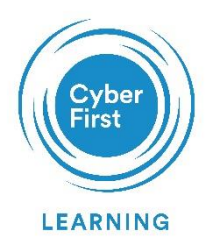

## **CyberFirst Empower Cyber Week**

Enigma Challenge

## 1. Head to **gchq.github.io/CyberChef**

2. Search "enigma" in the search box and drag the Enigma operation into the Recipe field.

## 3. Set each of the drop-down boxes as follows:

- Model: 3-rotor
- Left-hand rotor: I
- Left-hand rotor ring setting: G
- Left-hand rotor initial value: C
- Middle rotor: II
- Middle rotor ring setting: H
- Middle rotor initial value: Q
- Right-hand rotor: III
- Right-hand rotor ring setting: C
- Right-hand rotor initial value: F
- Reflector: B
- Plugboard: \*Leave blank\*

Now you're ready to decode the messages on the next page!

This information is exempt under the Freedom of Information Act 2000 (FOIA) and may be exempt under other UK information legislation. Refer any FOIA queries t[o ncscinfoleg@ncsc.gov.uk.](mailto:ncscinfoleg@ncsc.gov.uk) All material is UK Crown Copyright ©

Translate:

## XVLEF AVYEY DZELC MCJCN QJQWH DMVLD XHSNK

Translate & answer:

SYQTV ENFYA KZQQR CURIN JYKLO PAYFN JVGPM TWJTK DGPBD TRVPA EIBPP X?

*Tip: Check out our Cyber Chef top tips video for more fun codes you can try with friends!*

This information is exempt under the Freedom of Information Act 2000 (FOIA) and may be exempt under other UK information legislation. Refer any FOIA queries t[o ncscinfoleg@ncsc.gov.uk.](mailto:ncscinfoleg@ncsc.gov.uk) All material is UK Crown Copyright ©

**Error! Reference source not found.**